# **L'USINENOUVELLE**

## Pratique, Concret, Utile

# Guide utilisateur

### **ACTIVEZ VOTRE COMPTE USINE CONNECT**

• **Etape 1 : Depuis votre entreprise,** accédez au formulaire de création de compte en cliquant sur « CRÉER MON COMPTE »en haut à droite de la page d'accueil du site .

Cette étape de création de compte doit s'effectuer obligatoirement sur votre ordinateur depuis voTre lieu de travail. Elle n'est pas active depuis l'extérieur.

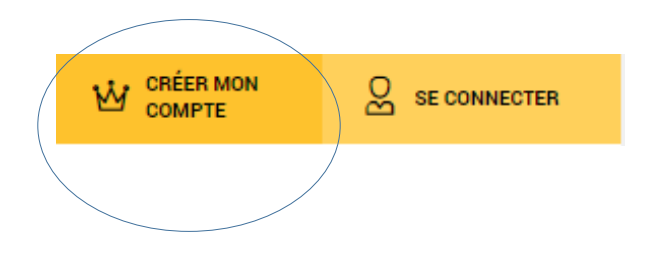

- **Etape 2 : complétez le formulaire puis validez**
- **Etape 3 : Un e-mail reprenant vos login et mot de passe vous est envoyé.**

Ces login – mot de passe vous seront utiles notamment pour vous connecter au site LSA.fr depuis l'extérieur dans un environnement ou votre LSA PASS n'est pas actif.

# **VOTRE COMPTE EST ACTIVÉ**

• Votre compte vous permet **d'accéder librement, 24h/24, 7j/7,** à :

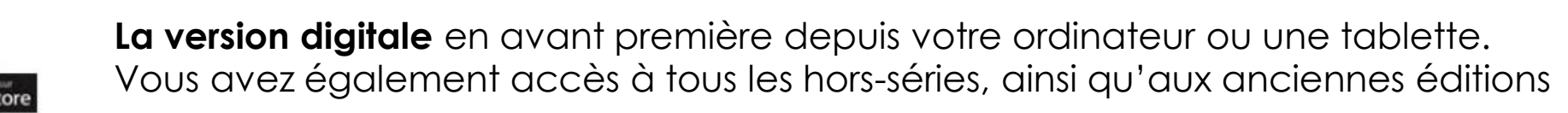

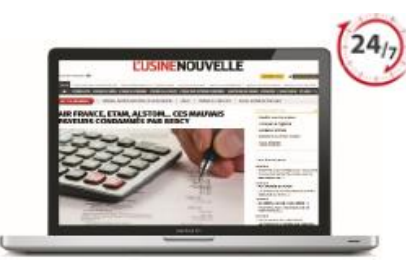

**L'exhaustivité des contenus experts** publiés sur le site usinenouvelle.com sur des thématiques comme la transformation numérique, l'Usine du futur, l'IA, la transition énergétique … Plus de 100 articles exclusifs par semaine, tous les contenus publiés par l'Usine nouvelle depuis 20 ans (le + gros fond d'archives en France sur les problématiques industrielles)

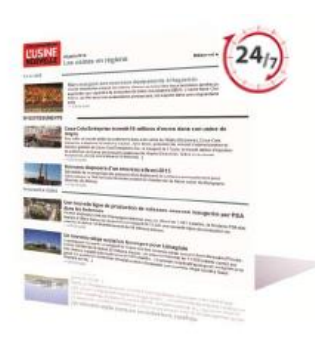

Chaque jour, **la Newsletter Quotidienne**, reprenant tous les faits marquants de la journée. Chaque semaine, une sélection de **newsletters thématiques** correspondant à vos centres d'intérêts (Energie, Innovation, Agroalimentaire, Aéronautique, Usine Digitale…)

### **PAGE D'ACCUEIL**

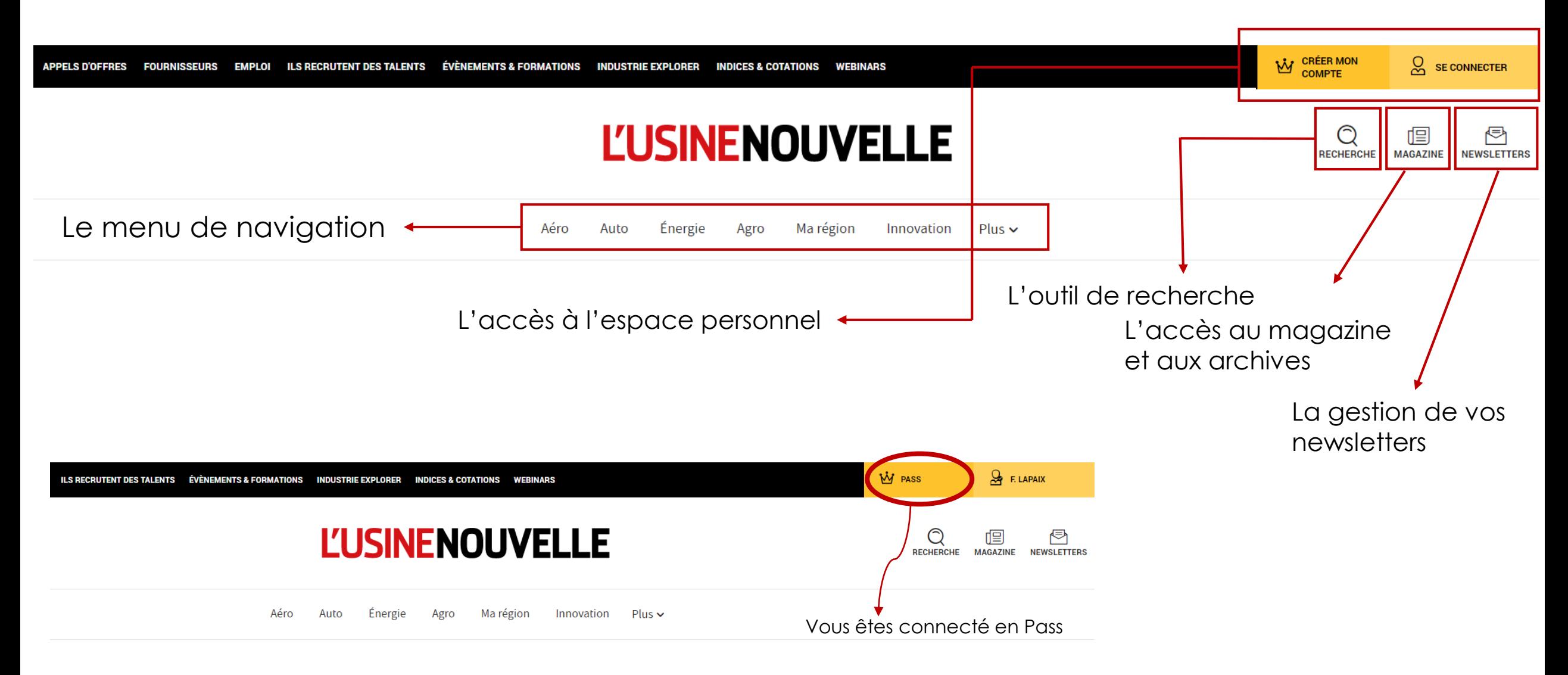

# **UTILISATION DU SITE - GÉNÉRALITÉS**

#### **Connexion, consultation des articles et du magazine**

- Rendez-vous sur le site usinenouvelle.com
- Cliquez sur « Se connecter »
- Saisissez votre login-mot et le mot de passe que vous avez créé

#### **Mot de passe perdu**

- Cliquez sur « Mot de passe oublié »
- Saisissez l'adresse email communiquée à la création de votre compte
- Un lien vous sera envoyé pour créer un nouveau mot de passe personnel

#### **Espace abonné**

- Modification de vos informations
- Consulter le magazine
- Accéder aux archives

### **UTILISATION DU SITE - HOMEPAGE**

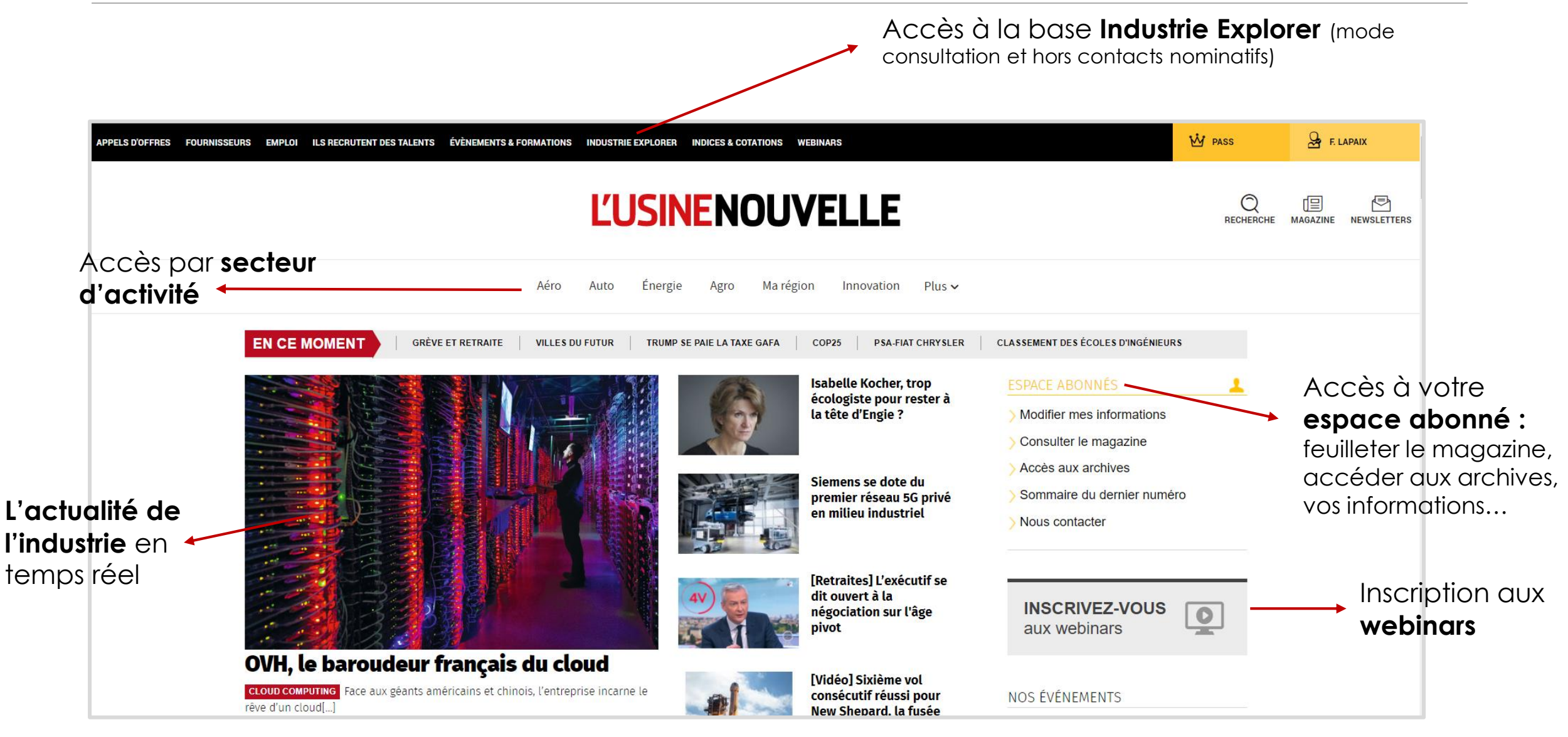

# **L'ACCÈS AU MAGAZINE SUR LE SITE**

Le

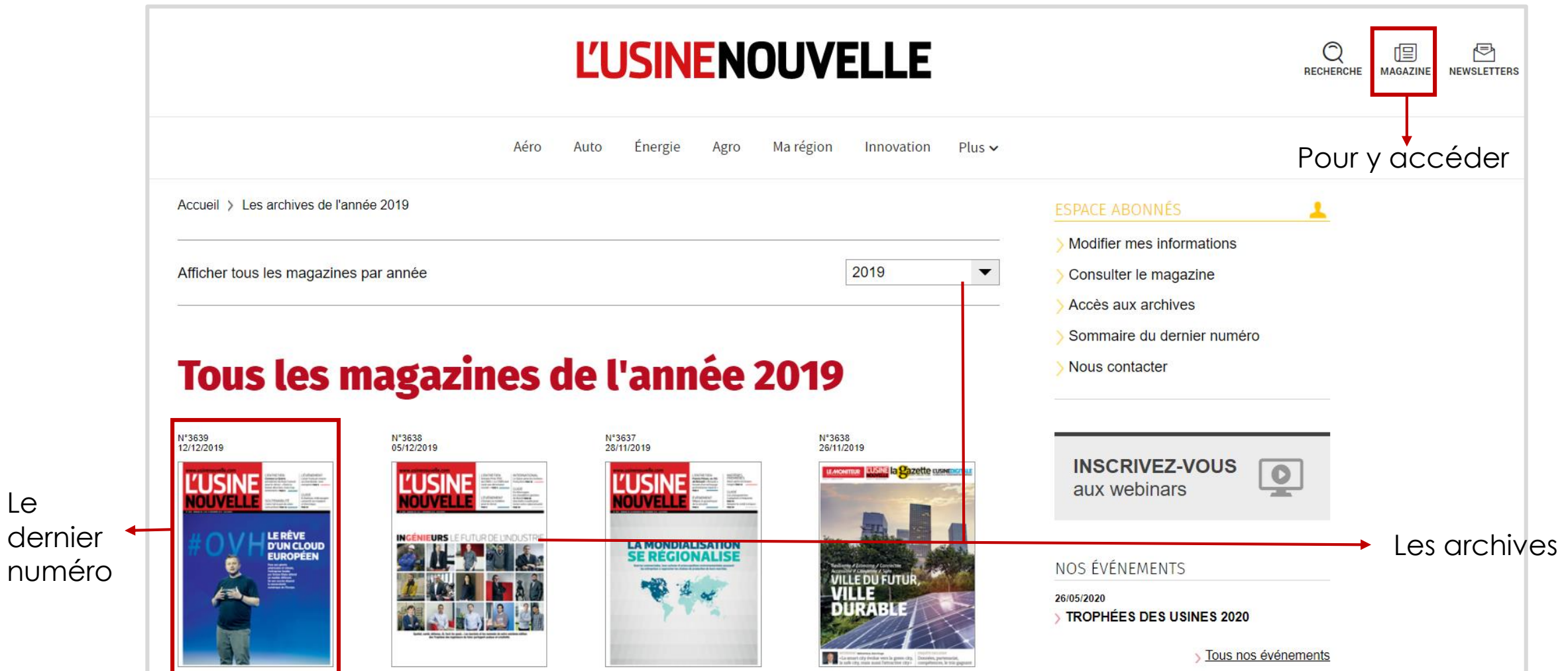

# **L'ACCÈS AU MAGAZINE**

• **Recherches par mots clés** via le moteur de recherche intégré pour faciliter vos recherches et gagner en efficacité. Le requêteur identifie tous les magazines traitant de ce sujet et vous permet d'accéder instantanément aux pages concernées.

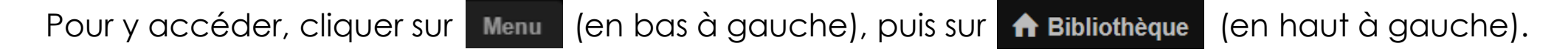

Saisir vos mots clés (thématiques, Raison sociale, …) et cliquer sur «rechercher».

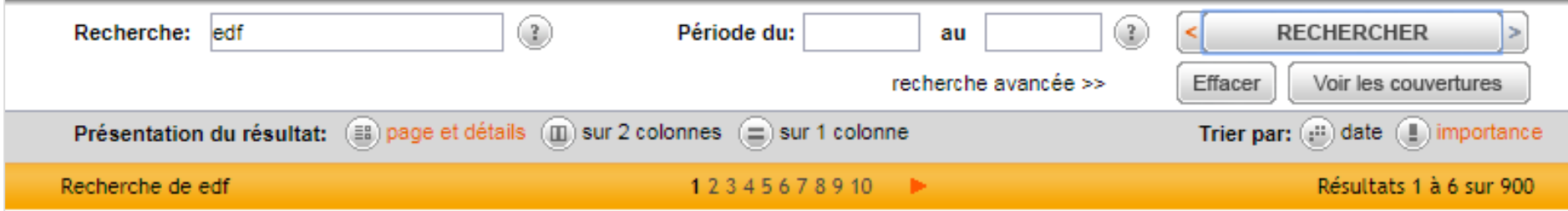

- **Accès immédiat à la lecture :** en cliquant sur l'article de votre choix dès le sommaire ou le diaporama. Possibilité de le taguer en favoris pour le retrouver plus facilement.
- **Confort de lecture :** augmenter la taille de police ainsi que la luminosité.

### **LA BASE INDUSTRIE EXPLORER** *(en mode consultation hors contacts nominatifs)*

**ILS RECRUTENT DES TALENTS** ÉVÈNEMENTS & FORMATIONS **INDUSTRIE EXPLORER INDICES & COTATIONS WERINARS** 

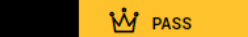

 $Q_2$  F. LAPAIX

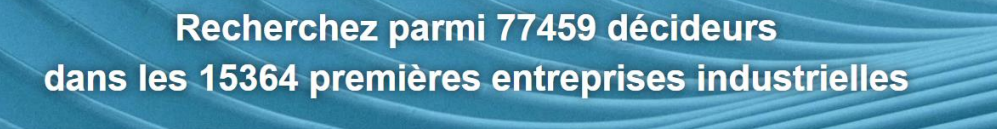

QUOI ? raison sociale, sigle, code NAF, secteur d'activité

OÙ ? région, département, ville

Recherchez directement dans les champs « Quoi? » et « Où » à l'aide de mots clés pour lancer la requête

Affinez votre recherche par secteur d'activité, contacts, localisation, chiffre d'affaires, effectif…

Accès immédiat aux données des entreprises :

- Carte d'identité
- Activité et chiffres clés
- Dernières actus

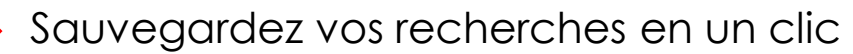

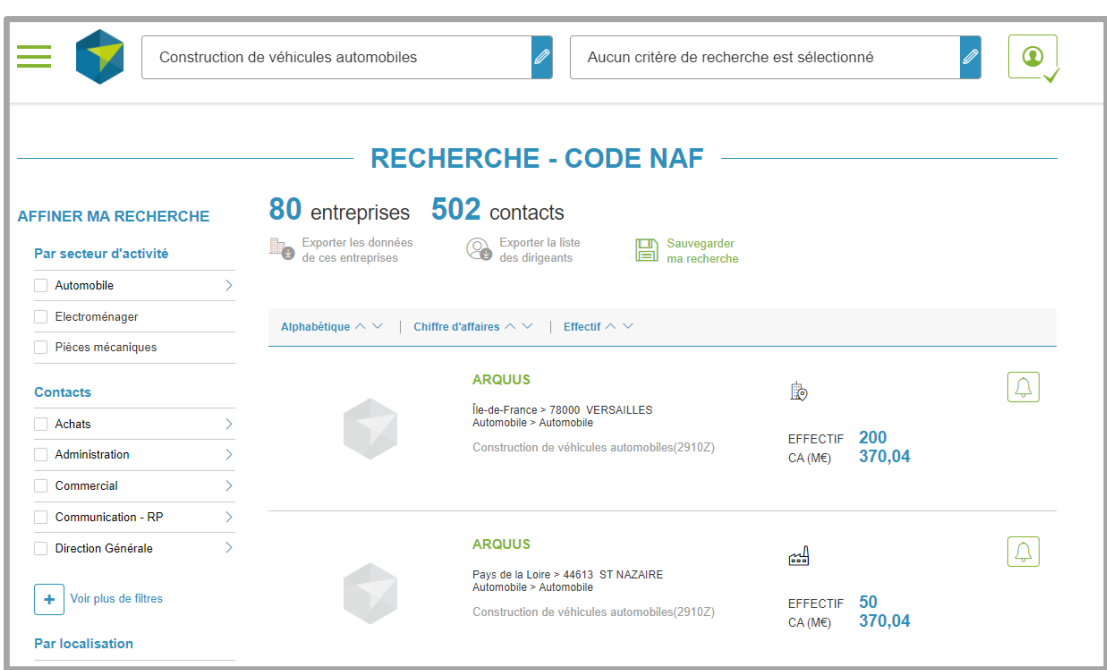

### **L'INSCRIPTION AUX NEWSLETTERS**

Pour sélectionnez les newsletters éditoriales correspondants à vos centres d'intérêt, cliquez sur « modifier mes informations » dans votre espace abonné, puis sur « Newsletters »

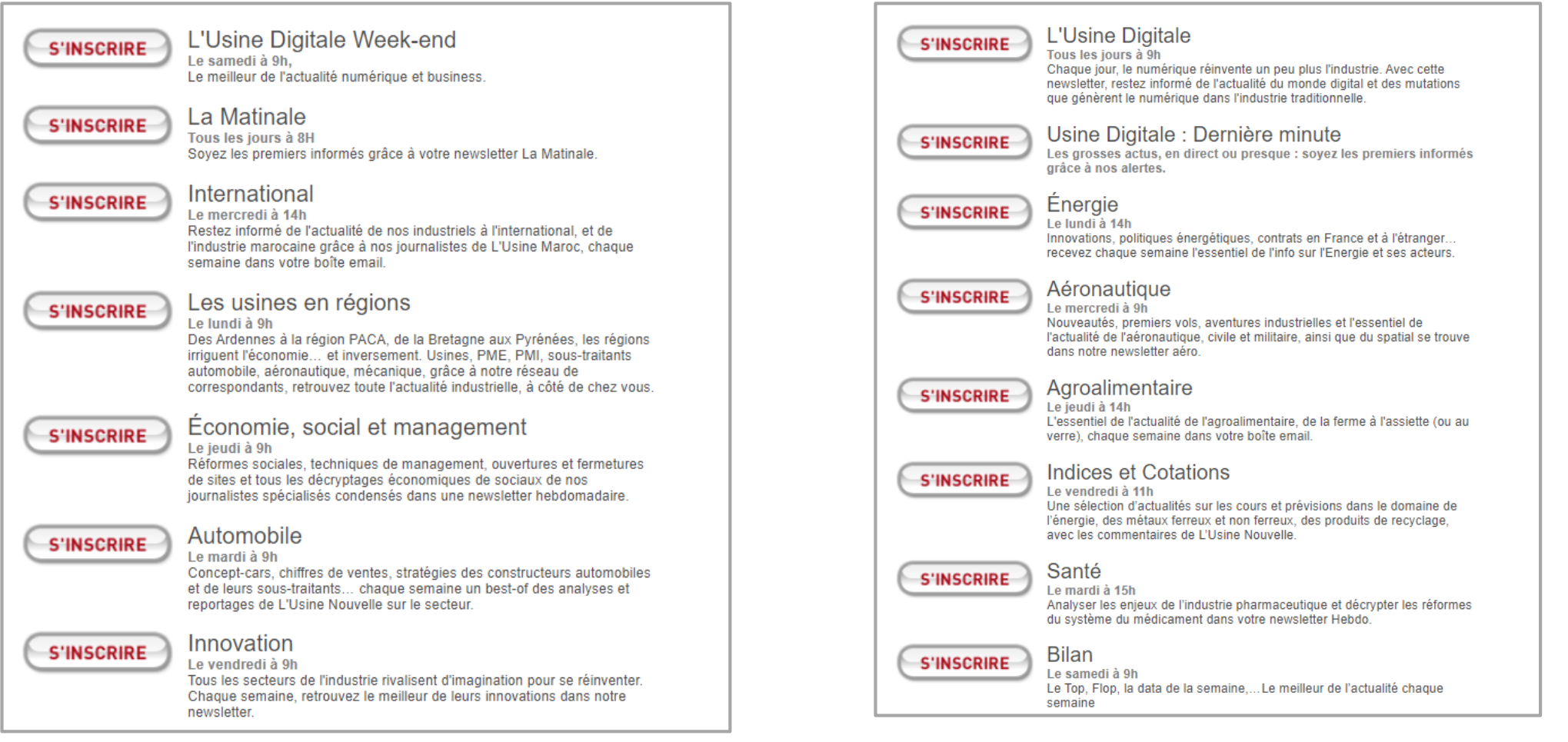

### **L'INSCRIPTION AUX WEBINARS**

A travers l'avis de nombreux experts, retrouvez une analyse complète des sujets qui font l'actualité de l'industrie, des ressources humaines et des nouvelles technologies sous forme de webinars.

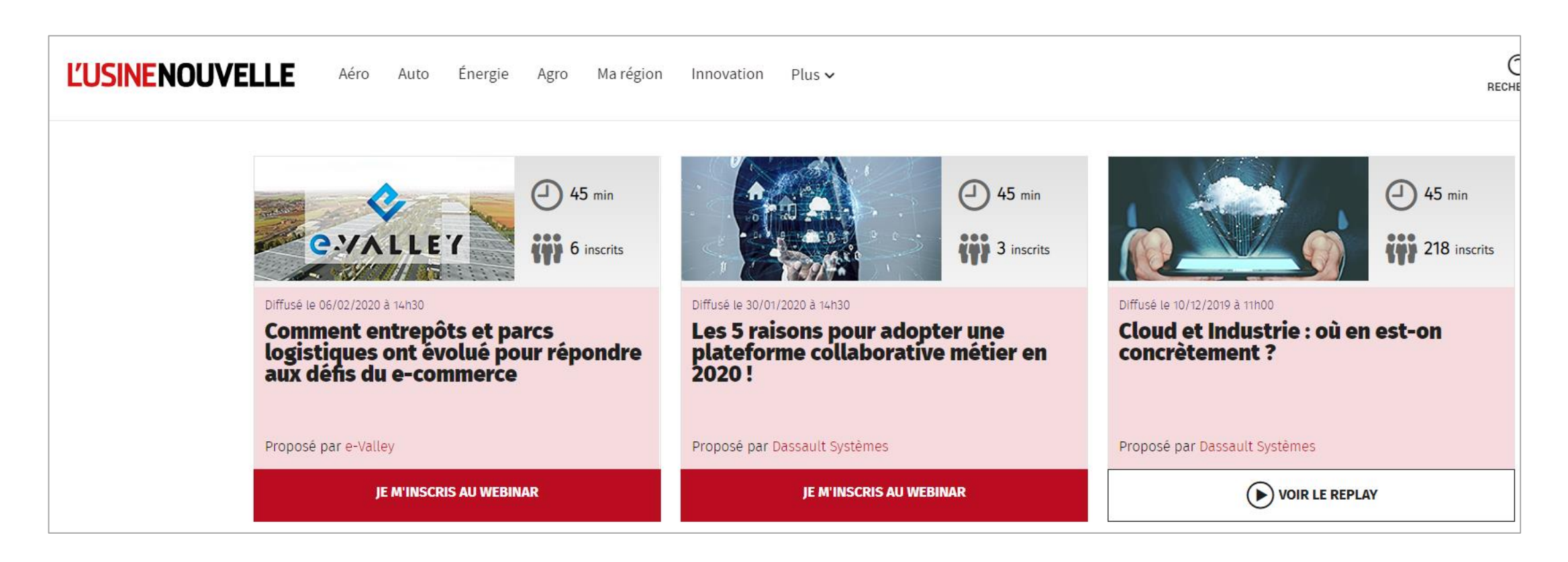